学校法人池田高等学校 県内高校入試 WEB 出願について

以下をご参考に入力を行ってください。

フォームをクリックされましたら、以下の画面が表示されます。推薦入試、一般入試の別をご確認の上、その下の入 カフォームへお進みください。

こちらは「県内」「高校」入試の出願フォームです

県内高校入試(一般入試・推薦入試)(本校会場・鹿屋会場・奄美会場)の出願はこちらから入 力をお願いします。各項目の注意事項にお気をつけください。

## 県内高校推薦入試

試験日 : 令和5年1月16日(月)

出願期間:令和5年1月10日(火)~令和5年1月12日(木)

合格発表: 令和5年1月18日 (水) : 中学校長宛郵送

手続き締め切り: 令和5年3月17日 (金)

入試会場

·本校:鹿児島市西別府町1680

受験科目

・作文、面接(自然科学・社会科学・英語のいずれかについてスピーチあり)

### 県内高校一般入試

試験日 : 令和5年1月24日(火)

出願期間: 令和5年1月10日(火)~令和5年1月19日(木)

合格発表:令和5年1月30日 (月):中学校長宛郵送

手続き締め切り: 令和5年3月17日 (金)

#### 入試会場

- ·本校:鹿児島市西別府町1680
- ・鹿屋 (リナシティかのや) :鹿屋市大手町1-1
- · 奄美 (AiAiひろば) : 奄美市名瀬末広14-10

#### 受験科目

・国語、社会、数学、理科、英語

# 以下より必要事項を入力してください

 $[1]$ 

入力が終わりましたら、一番下の「**入力に内容に誤りがないことを確認し出願する。**」をチェックして 「出願する」ボタンを押して送信してください。

送信前に、フォーム下部の注意事項をご確認ください。

\*キャリアメール (ガラケーのメール) 等は受信ができない場合がございます。  $[2]$ スマートフォンやパソコンからのご入力をおすすめいたします。

返信メールはexam@ikeda-gakuen.ed.jpのメールアドレスで、HTML形式で配信されます。 迷惑メールや受信ドメイン指定など設定などをご確認の上、出願を行なってください。 返信メールが届かない場合はこちら(お問い合わせ)よりご連絡ください。

\*返信メールがご確認できない場合、迷惑メールフォルダなどの別のフォルダに振り分けられるケース 等もございますので、そちらも併せてご確認いただきますようお願いいたします。

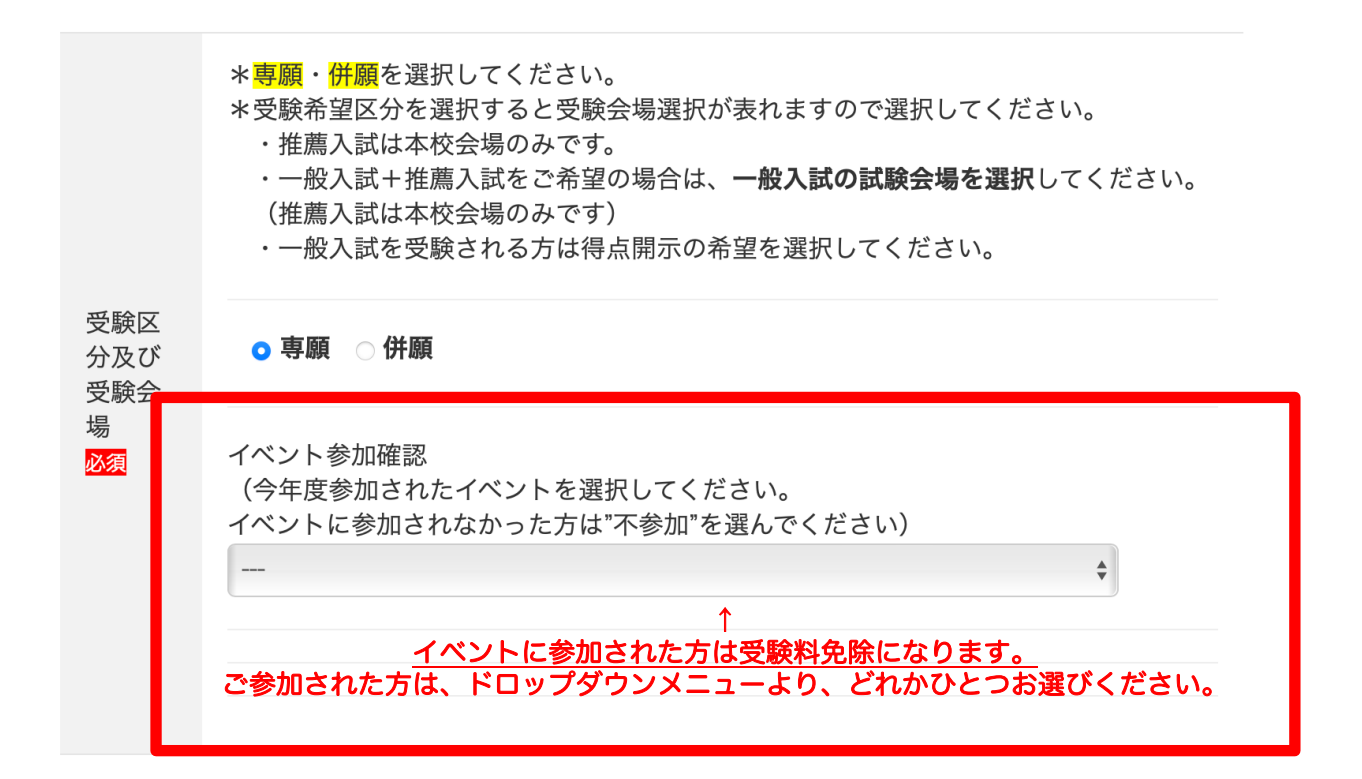

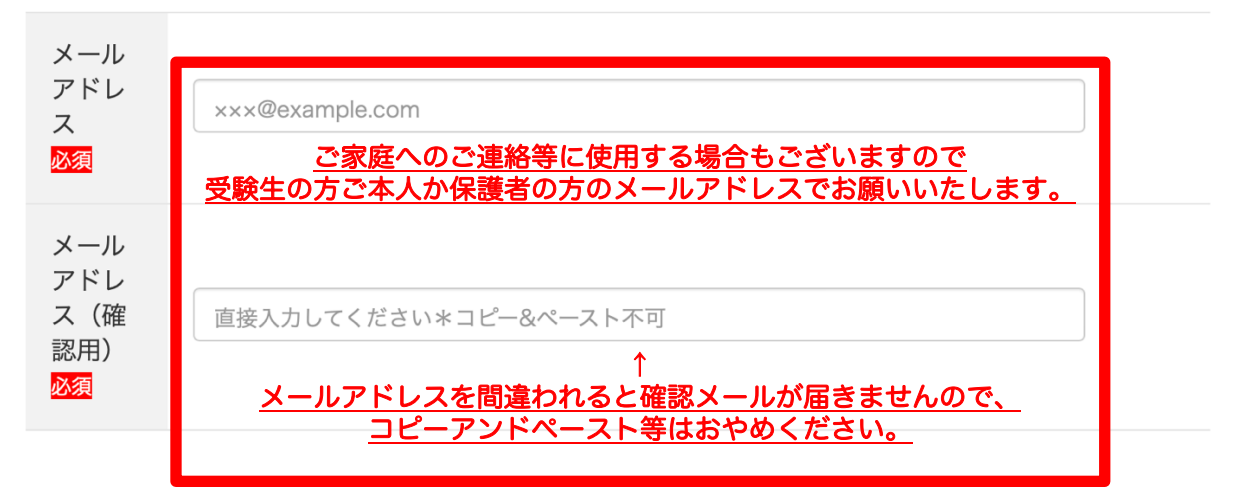

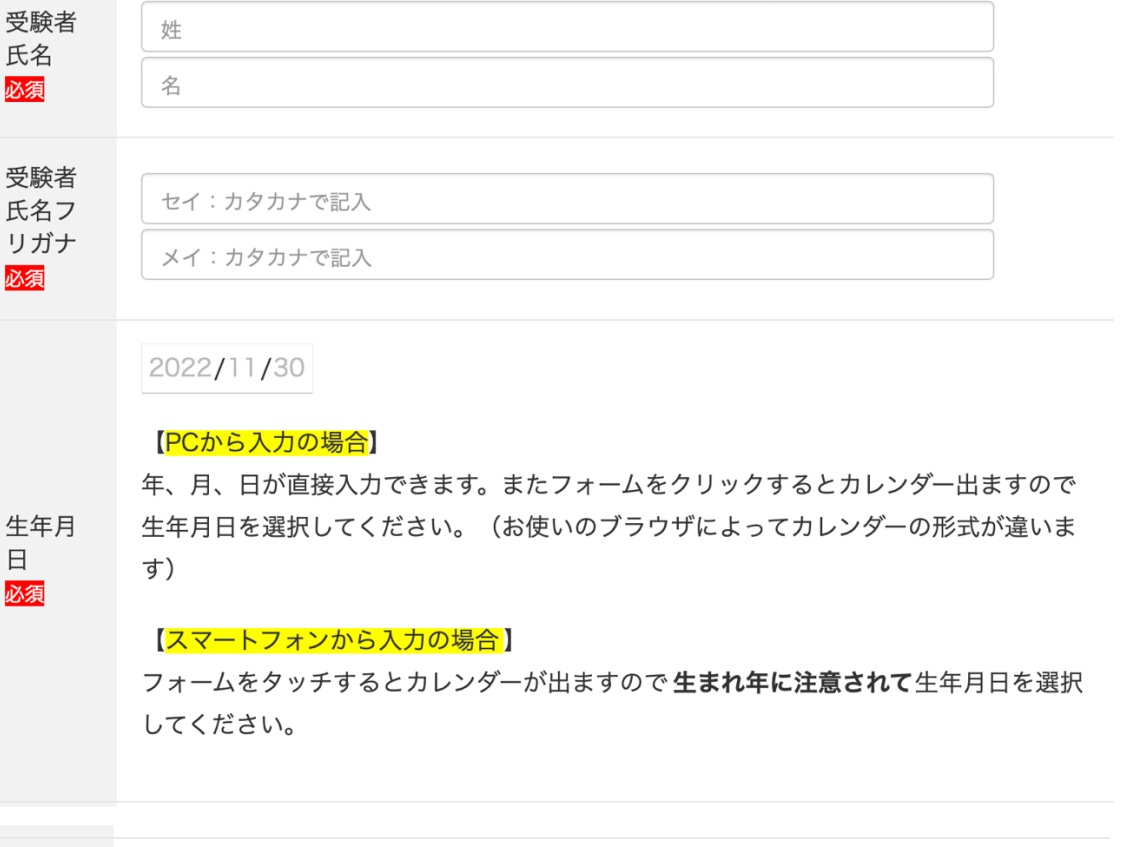

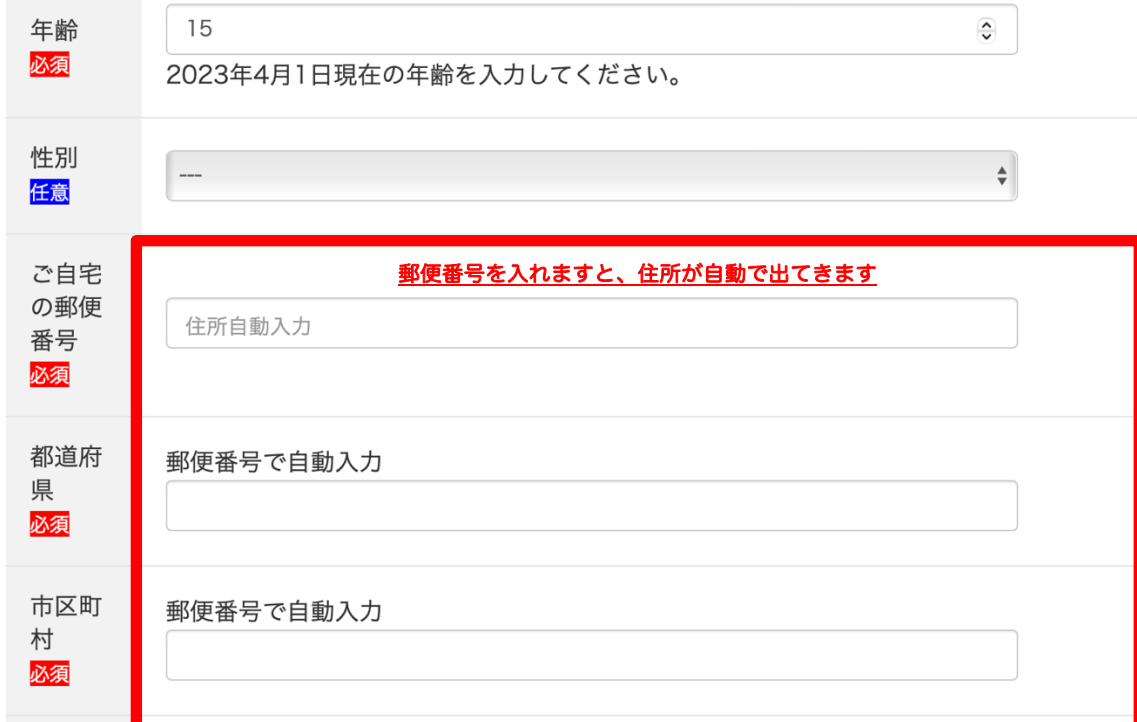

l ↑ ここまでは自動で出ます

それ以<br>降の住

所必須

郵便番号で自動入力

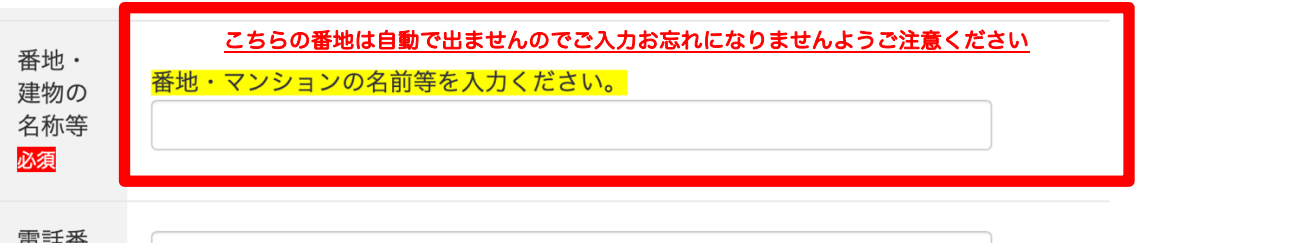

電話番<br>号<br><mark>必須</mark>

| - (ハイフン) 無しの半角数字 携帯電話可、ハイフンなし、半角数字で。例: 09012345678

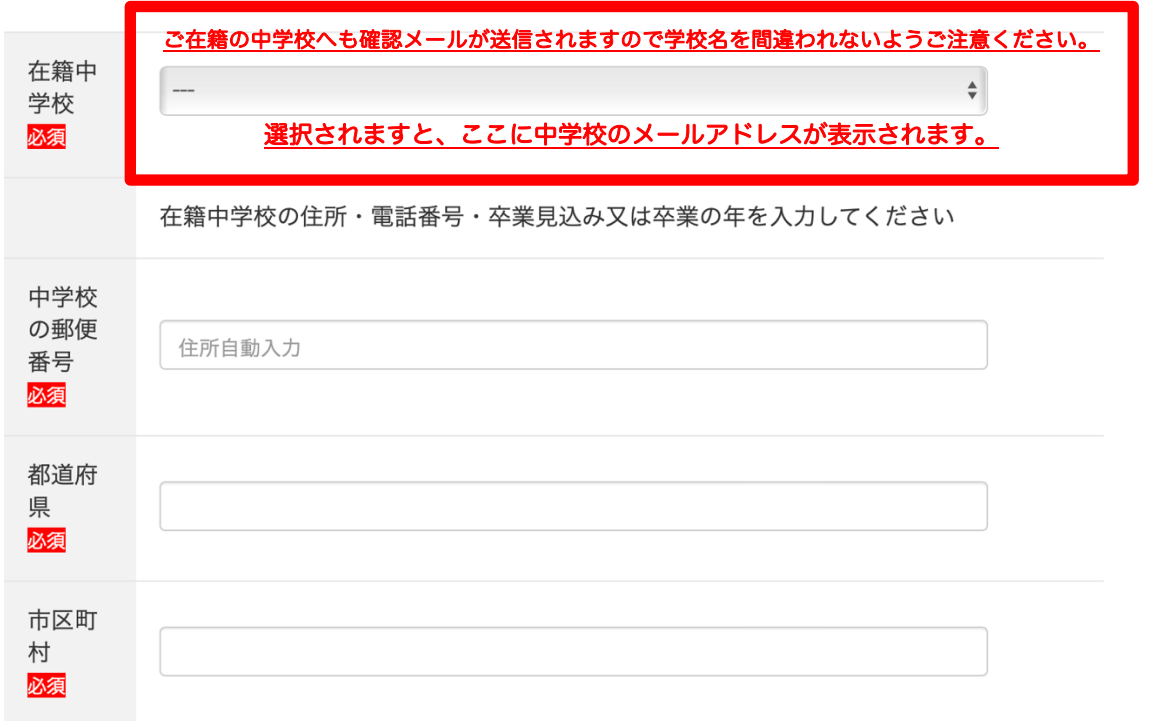

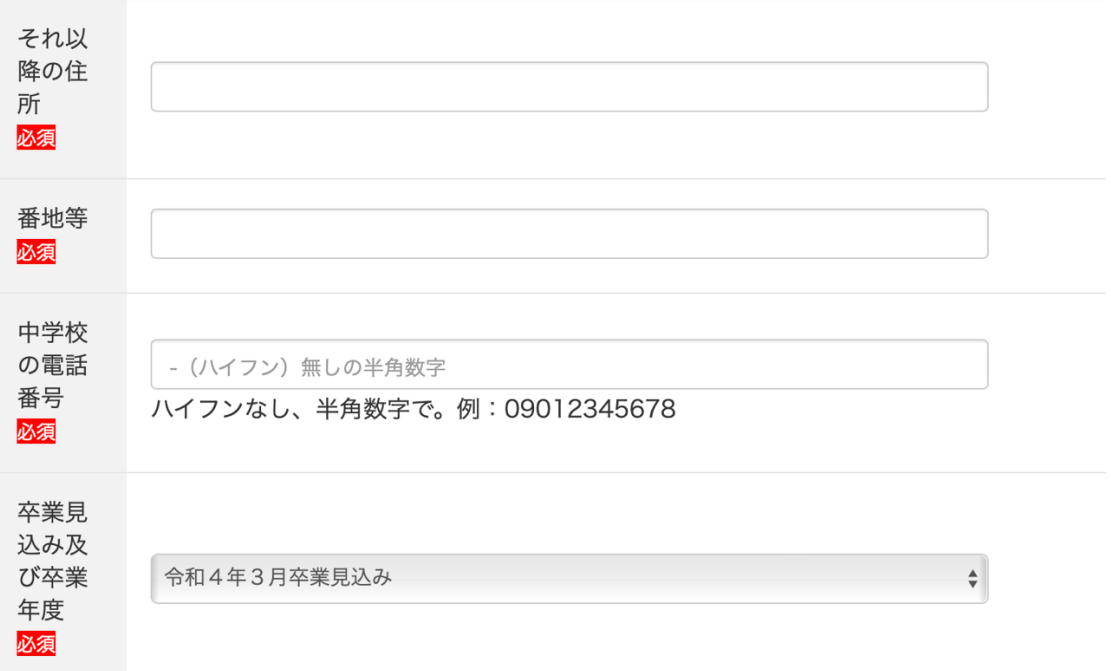

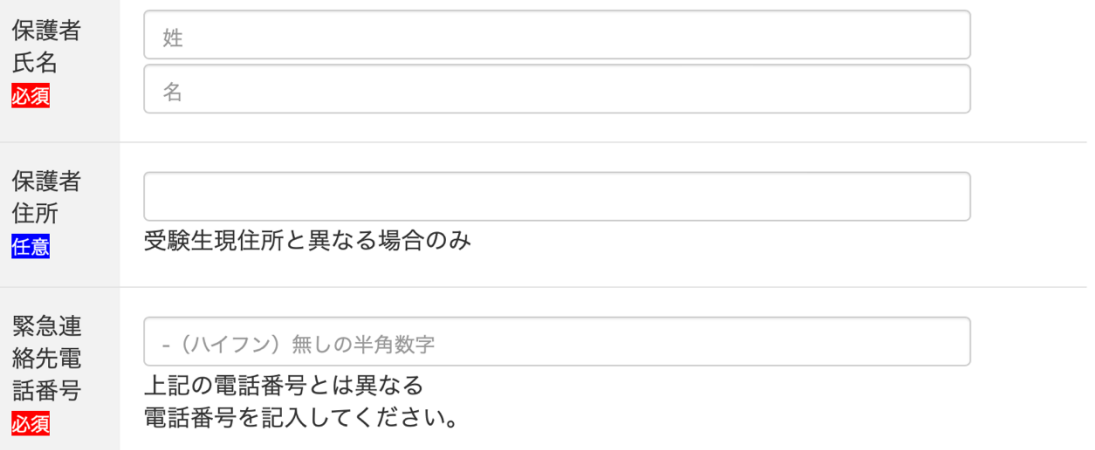

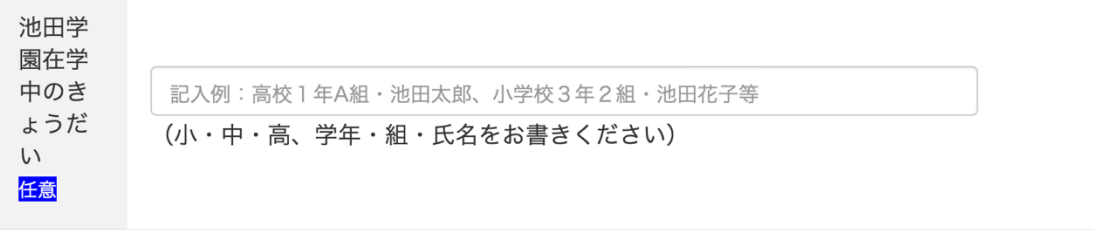

ファイルを選択 ファイル未選択

受験票に貼付いたします。 スマートフォン等で撮影したもので結構です。 ファイルの種類は.jpgでお願いいたします。

### 送信前に必ず読んでご確認ください

送信前にお読みください

顔写真

必須

ご記入いただいた個人情報は、本校の入学試験のみに使用し、第三者に提供することはありません。

最終的なご確認の後、下記の「入力内容に誤りがないことを確認し出願する」にチェックをいれ「出 願する]ボタンをクリックしますと出願されます。 データの送信が成功しましたら、[出願する]ボタンの下にありがとうございます。正常に出願され ました。というメッセージが出ます。 機器の接続状況等によっては表示に少し時間がかかる場合がありますのでご了承ください。

上記以外のメッセージ(例:<mark>入力内容に問題があります。確認して再度お試しください。</mark>など)が 出た場合は入力ミスなどで送信できていない場合がございますので、入力内容のご確認をお願いいた します。 よくあるミスは「必須事項の入力漏れ」「メールアドレスの入力ミス」「電話番号を半角数字のみで 入力していない」などのようです。

送信に成功いたしますと、入力いただいたメールアドレスに「確認メール」が届きます。 届いていない場合は、こちら(お問い合わせ)より出願確認メールが届いていない旨をご連絡くださ  $U_{o}$ 確認の上、担当よりご連絡いたします。

届きました受験票は試験当日に受験会場へお持ちください。

ご記入を終えられましたら、今一度入力内容をご確認の上、以下にチェックを入れて「出願する」ボ タンを押してください。

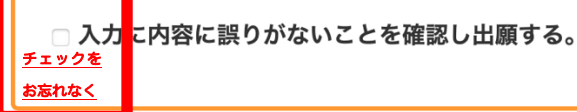

出願する

よくあるご質問が

・確認メールが届かない

というものです。

その原因のほとんどが

・迷惑メールの設定を高くされていて、受信ができていない (迷惑メールフォルダに入っていた) といったものです。

もし確認メールが届いていない場合は exam@ikeda-gakuen.ed.jp →こちらの QR コードをご利用ください。 へその旨のご連絡をください。

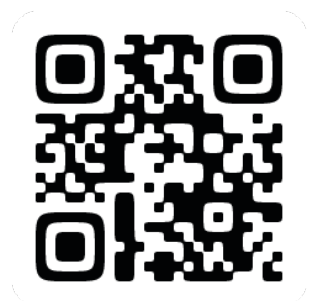

確認メールが届いていなくても、出願が受理できている場合がほとんどですので、確認の上、ご連絡いたします。

また、高いセキュリティシステムを導入していますので、全ての入力事項を正しく入力していても 一部のメールアドレスにおいて

入力内容に問題があります。確認して再度お試しください。

と出る場合が、稀にあります。 その場合も上記のメールアドレス、QR コードにご連絡をください。 折り返し担当よりご連絡いたします。

その他、ご不明な点などがございましたら、上記メールアドレス・QR コード、もしくは本校ホームページのお問い 合わせフォームからご連絡ください。